# 2023 INTERNET2 r-TECHNOLOGY-

#### Can Your API Do This? Cloud APIs and SSO Leveraging enterprise IAM to access cloud platforms

Erik Coleman, IAM Architect, University of Illinois at Urbana-Champaign Keith Wessel, Principal IAM Specialist, University of Illinois at Urbana-Champaign

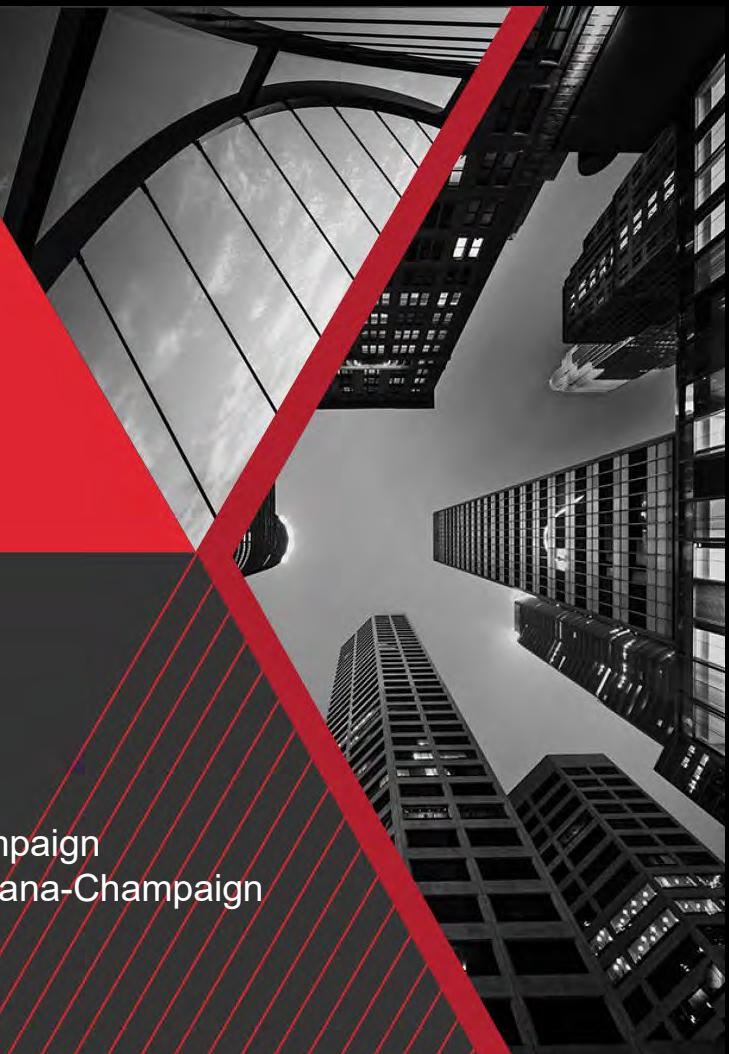

## **OUR IAM INFRASTRUCTURE**

**Some background on our setup**

### **Linked SSOs: Shibboleth plus Entra ID**

- Consistent browser login experience
- Shibboleth proxies authentication to Entra ID
- Gain benefits of each SSO system with one login
- Entra ID maintains the user session
- Special magic to signal when MFA is needed by Shib
- Shib continues to rely on AD for attribute lookup
- Shib Enhanced Client or Proxy (ECP) still does its own authN
- Link to the Incommon Linking SSOs Working Group Report: <http://doi.org/10.26869/TI.171.1>

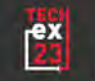

### **Linked SSOs: Shibboleth and Entra ID**

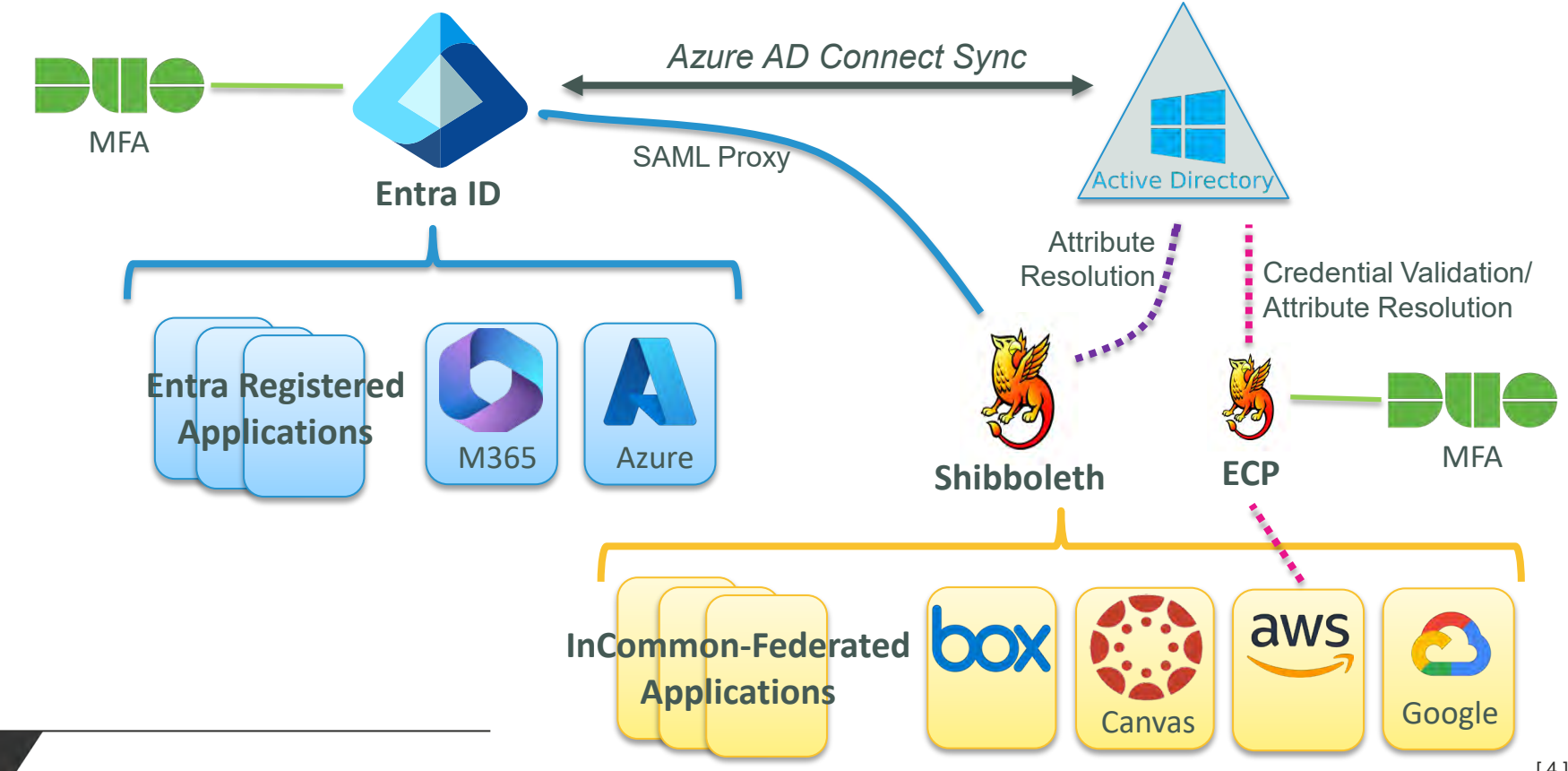

**INTERNET2 2023 TECHNOLOGY EXCHANGE** 

 $\frac{ex}{24}$ 

### **Leveraging Grouper for Authorization**

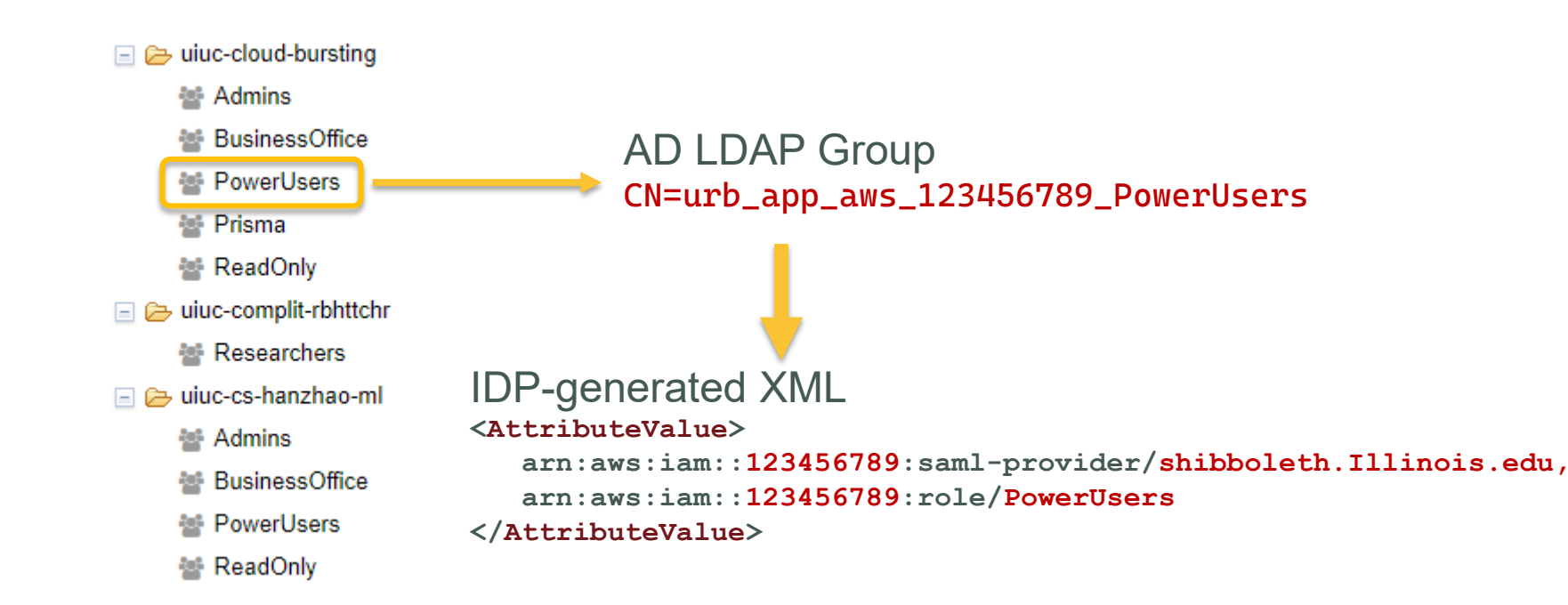

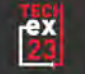

#### **Putting the infrastructure to work**

- Leverage SSO for cloud platform authentication when possible
- Leverage enterprise groups/access policies for cloud roles
- Structure your roles: driven by application, not the cloud platform
- Reuse pieces across clouds as much as possible to improve scalability
	- SSO attributes
	- Grouper groups

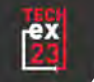

## **MICROSOFT AZURE**

**SSO Capabilities with Console and CLI**

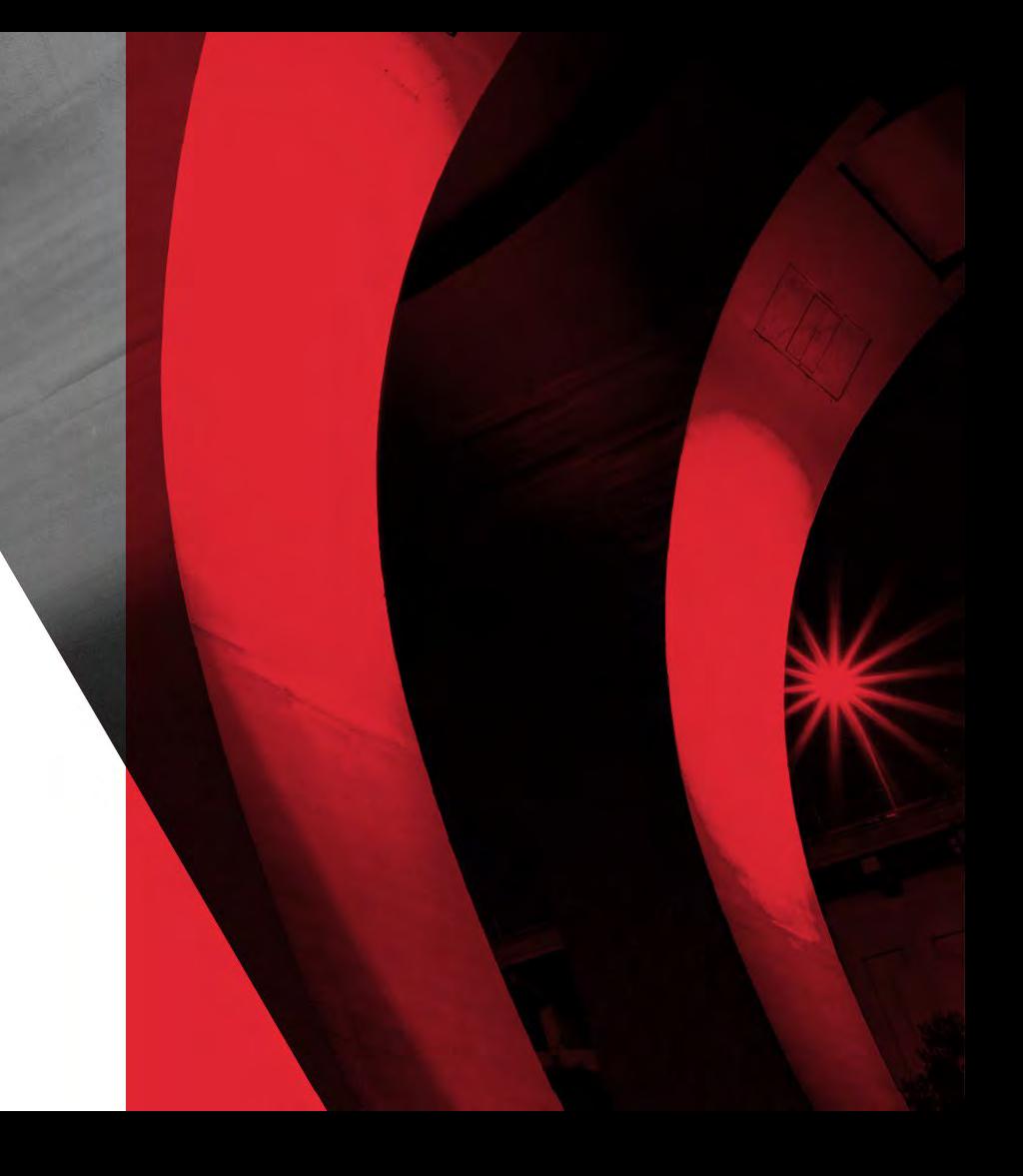

#### **Microsoft Azure (Cloud)**

- Entra ID (formerly Azure AD) provides a "directory tenant"
- Not to be confused with the Azure resource subscriptions themselves
- Tightest integration of IAM among the 3 major public clouds
- Cloud-reimagined "Active Directory" provides AuthN and AuthZ
- Supports both SAML and Open ID Connect
- Azure Subscriptions have built-in trust relationship to Entra ID
- Supports application "registration" and Service Principal Names (SPNs)
- Azure "App Gallery" provides pre-configured apps that can be registered

#### **Azure CLI Browser Sign-in**

Windows PowerShell

 $\lfloor$ 

} ]

Copyright (C) Microsoft Corporation. All rights reserved.

Try the new cross-platform PowerShell https://aka.ms/pscore6

PS C:\Users\ecc> az login

A web browser has been opened at https://login.microsoftonline.com/organizations/oauth2/v2.0/authorize. Please continue the login in the web browser. If no web browser is available or if the web browser fails to open, use device code flow with `az login --use-device-code`.

```
{
  "cloudName": "AzureCloud",
  "homeTenantId": "44467e6f-462c-4ea2-823f-7800de542323",
  "id": "3f6706b3-f76a-4e6e-b95c-965d1f854545",
  "isDefault": true,
  "managedByTenants": [],
  "name": "urbana-itp-test",
  "state": "Enabled",
  "tenantId": "44467e6f-462c-4ea2-823f-7800de546868",
  "user": {
    "name": "ecc@illinois.edu",
    "type": "user"
  }
},
{
  "cloudName": "AzureCloud",
  "homeTenantId": "44467e6f-462c-4ea2-823f-7800de542323",
  "id": "615eb75a-6afa-412b-8a9d-077e95503535",
  "isDefault": false,
  "managedByTenants": [],
  "name": "urbana-business-test",
  "state": "Enabled",
  "tenantId": "44467e6f-462c-4ea2-823f-7800de543636",
  "user": {
    "name": "ecc@illinois.edu",
    "type": "user"
  }
```
#### **Demo of Azure Authentication**

#### You have logged into Microsoft Azure!

You can close this window, or we will redirect you to the Azure CLI documentation in 1 minute.

#### **Announcements**

[Windows only] Azure CLI is collecting feedback on using the Web Account Manager (WAM) broker for the login experience.

You may opt-in to use WAM by running the following commands:

az config set core.allow broker=true az account clear az login

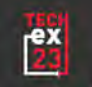

#### **Azure CLI Sign-in Using Device Code**

Windows PowerShell Copyright (C) Microsoft Corporation. All rights reserved.

Try the new cross-platform PowerShell https://aka.ms/pscore6

PS C:\Users\ecc> az login --use-device-code --tenant 44467e6f-462c-4ea2-823f-7800de542626 To sign in, use a web browser to open the page https://microsoft.com/devicelogin and enter the code E88HDE7FU to authent icate.

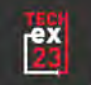

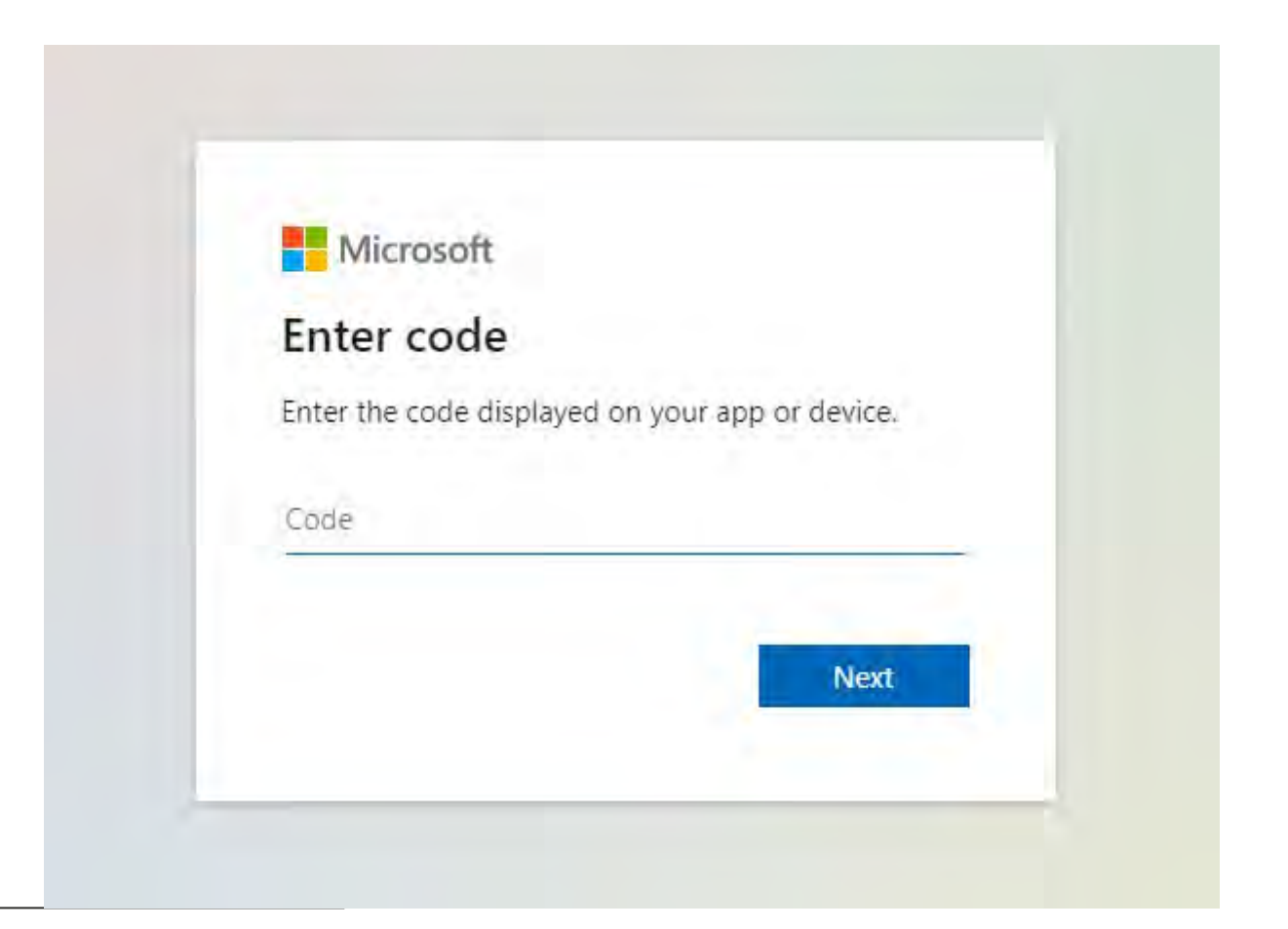

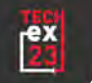

### Microsoft

## Enter code

Enter the code displayed on your app or device.

#### E88HDE7FU

Next

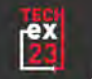

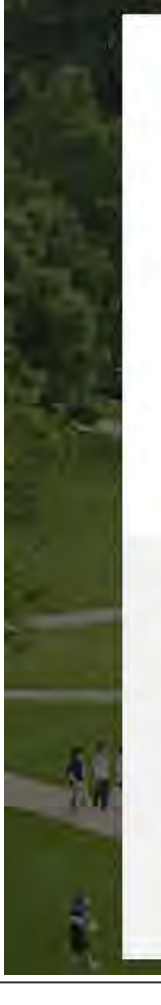

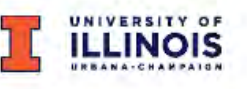

ecc@illinois.edu

#### Are you trying to sign in to Microsoft Azure CLI?

Only continue if you downloaded the app from a store or website that you trust.

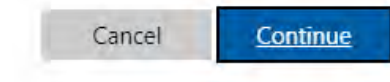

#### Troubles logging in?

Contact Technology Services Help Desk (https://techservices.illinois.edu/get-help/help-desk)

Check the FAE Accessibility Score (http://fae20.cita.illinois.edu/)

Read the University of Illinois Web Privacy Notice (https://www.vpaa.uillinois.edu/resources/web\_privac y)

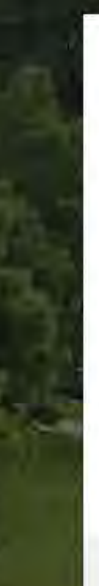

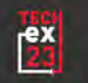

#### Microsoft

#### Microsoft Azure Cross-platform **Command Line Interface**

You have signed in to the Microsoft Azure Crossplatform Command Line Interface application on your device. You may now close this window.

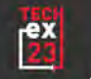

#### **Azure CLI login complete**

To sign in, use a web browser to open the page https://microsoft.com/devicelogin and enter the code E88HDE7FU to authenticate.

```
{
  "cloudName": "AzureCloud",
  "homeTenantId": "44467e6f-462c-4ea2-823f-7800de542323",
  "id": "3f6706b3-f76a-4e6e-b95c-965d1f854545",
  "isDefault": true,
  "managedByTenants": [],
  "name": "urbana-itp-test",
  "state": "Enabled",
  "tenantId": "44467e6f-462c-4ea2-823f-7800de546868",
  "user": {
    "name": "ecc@illinois.edu",
    "type": "user"
  }
},
{
  "cloudName": "AzureCloud",
  "homeTenantId": "44467e6f-462c-4ea2-823f-7800de542323",
  "id": "615eb75a-6afa-412b-8a9d-077e95503535",
  "isDefault": false,
  "managedByTenants": [],
  "name": "urbana-business-test",
  "state": "Enabled",
  "tenantId": "44467e6f-462c-4ea2-823f-7800de543636",
  "user": {
    "name": "ecc@illinois.edu",
    "type": "user"
  }
}
```
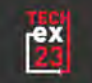

]

l,

## **GOOGLE CLOUD**

**SSO Capabilities with Console and CLI**

### **Google's gcloud CLI**

- GCloud supports API/CLI authN using OpenID Connect
- User runs something like "gcloud auth application-default login"
- Similar to Azure, browser window opens, or prompts for URL with a code
- After authentication, gcloud gets access and refresh tokens

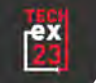

### **Using SSO with GCP**

- By default, gcloud authn uses provisioned Google account
- Google IAP (Identity Aware Proxy) bridges external auth
- IAP connects to Google Identity Platform
- Identity platform can talk to external SAML or OIDC provider
- Not needed if your org's Google Workspace already uses SSO
- In that case, Google account login will already direct to your IdP

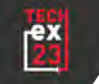

#### **Demo of gcloud Browser Sign-in**

ecc@TECH-P10E74838:~\$ gcloud init Welcome! This command will take you through the configuration of gcloud.

Your current configuration has been set to: [default]

Network diagnostic detects and fixes local network connection issues. Checking network connection...done. Reachability Check passed. Network diagnostic passed (1/1 checks passed). You must log in to continue. Would you like to log in (Y/n)? Y

Go to the following link in your browser:

https://accounts.google.com/o/oauth2/auth?response\_type=code&client\_id=32555940589.apps.googleusercontent.com&redirect\_uri=https%3A%2F%2Fsdk.clo ud.google.com%2Fauthcode.html&scope=openid+https%3A%2F%2Fwww.googleapis.com%2Fauth%2Fuserinfo.email+https%3A%2F%2Fwww.googleapis.com%2Fauth%2Fcl oud-

platform+https%3A%2F%2Fwww.googleapis.com%2Fauth%2Fappengine.admin+https%3A%2F%2Fwww.googleapis.com%2Fauth%2Fsqlservice.login+https%3A%2F%2Fwww. googleapis.com%2Fauth%2Fcompute+https%3A%2F%2Fwww.googleapis.com%2Fauth%2Faccounts.reauth&state=cUb3ZaUC4i9DJdvg8EZiUHNrJq2oC7&prompt=consent&ac cess\_type=offline&code\_challenge=zes5yAbu4eo3Z4xGAQqXHDMp4HcFsYLxtJobJ9hoAZA&code\_challenge\_method=S256

Enter authorization code: 4/0AfJohXmVLF3NpxcChof80V1vgj\_-Eb5ZMP8d\_uZSS7n1PxkGWcl7VGt2Ydtz3OP5FDbeMg You are logged in as: [ecc@illinois.edu].

Pick cloud project to use:

- [1] iron-pottery-198521
- [2] Enter a project ID
- [3] Create a new project

Please enter numeric choice or text value (must exactly match list item): 1

Your current project has been set to: [iron-pottery-198521].

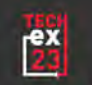

## **AMAZON WEB SERVICES**

**SSO Capabilities with Console and CLI**

#### **Quick demo of AWS Console (Shib roles)**

- Roles managed in AuthMan Groups; pushed to Active Directory
- \*\* NEED Grouper group naming convention \*\*
- Shibboleth maps eligible roles in SAML response

```
<AttributeValue>
```

```
arn:aws:iam::account-number:saml-provider/provider-name,
```

```
arn:aws:iam::account-number:role/role-name1
```

```
</AttributeValue>
```
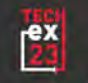

#### **AWS Web Console Login**

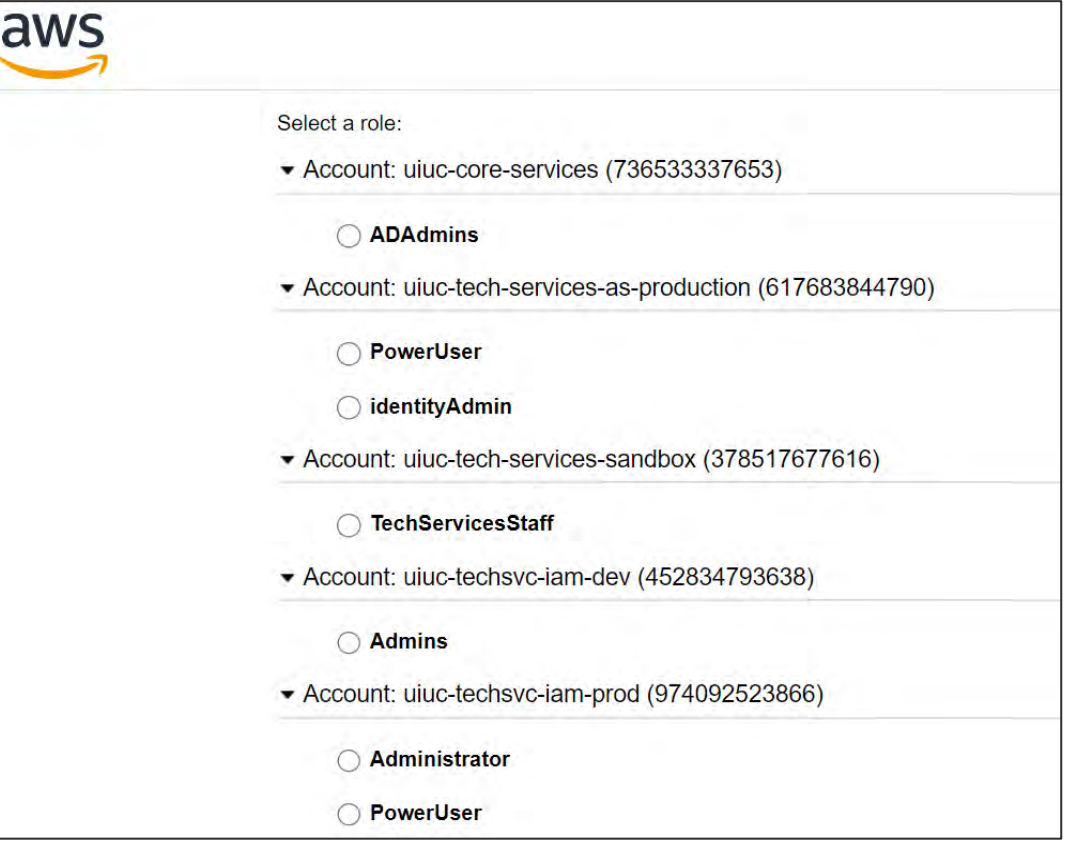

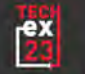

#### **AWS CLI Module: awscli-login**

- Allows non-browser authN using Shibboleth ECP
- Supports MFA request to user if configured in IdP
- Stores Shib IdP 'cookie' as a local file for re-use
- Parses eligible IAM roles from IdP SAML response
- Prompts user to select appropriate role (or can be set in variable or in-line)
- Sends SAML response with selected role to AWS ACS endpoint
- AWS stores the resulting credentials in normal fashion

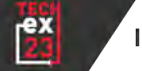

### **Installation of awscli-login**

ecc@TECH-P10E74838:~\$ pip install awscli-login Processing ./.cache/pip/wheels/3a/1c/d9/79817785aa6a5d8dc25b5d64167c4344e4e0e5b94245aea3de/awscli\_lo gin-0.2b1-py3-none-any.whl Requirement already satisfied: six>=1.5 in /usr/lib/python3/dist-packages (from pythondateutil<3.0.0,>=2.1->botocore->awscli-login) (1.14.0) Requirement already satisfied: pyasn1>=0.1.3 in /usr/lib/python3/dist-packages (from rsa<4.8,>=3.1.2->awscli->awscli-login) (0.4.2) Installing collected packages: awscli-login Successfully installed awscli-login-0.2b1 ecc@TECH-P10E74838:~\$ aws configure set plugins.login awscli\_login ecc@TECH-P10E74838:~\$ aws login configure ECP Endpoint URL [None]: https://shibboleth.illinois.edu/idp/profile/SAML2/SOAP/ECP Username [None]: Enable Keyring [False]: Duo Factor [None]: Role ARN [None]: ecc@TECH-P10E74838:~\$

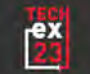

### **Logging in with awscli -login**

ecc@TECH -P10E74838 : ~\$ aws login Username [ecc]: Password: Factor: passcode Code: 695697 Please choose the role you would like to assume: Account: 378517623416 [ 0 ]: TechServicesStaff Account: 452834734538  $[1]$ : Admins Account: 477657812392 [ 2 ]: Administrator [ 3 ]: PowerUser Account: 617683845690 [ 4 ]: PowerUser [ 5 ]: identityAdmin Account: 736533367853 [ 6 ]: ADAdmins Account: 974092554666 [ 7 ]: Administrator [ 8 ]: PowerUser Selection: 8 ecc@TECH -P10E74838 : ~ \$

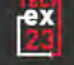

### **Use awscli -login with AWS CLI v2**

ecc@TECH-P10E74838 : ~\$ which aws /home/ecc/.local/bin/aws ecc@TECH-P10E74838 : ~\$ which aws2 /usr/local/bin/aws2 ecc@TECH-P10E74838 : ~\$ aws login Username [ecc]: Please choose the role you would like to assume: Account: 378517623416 [ 0 ]: TechServicesStaff Account: 452834734538 [ 1 ]: Admins Account: 477657802292 [ 2 ]: Administrator [ 3 ]: PowerUser Account: 617683856790 [ 4 ]: PowerUser [ 5 ]: identityAdmin Account: 736533367853 [ 6 ]: ADAdmins Account: 974092578966 [ 7 ]: Administrator [ 8 ]: PowerUser Selection: 3 ecc@TECH-P10E74838 : ~\$ aws s3 ls 2022-02-08 14:59:48 cloudfront-content-public-us-east-2-477657802292 2021-10-27 15:09:26 config-bucket-477657802292 2022-02-02 15:46:26 log-us -east-2-477657802292 2021-11-03 15:46:57 uiuc-techsvc-iam-test ecc@TECH-P10E74838 : ~\$ aws2 s3 ls 2022-02-08 14:59:48 cloudfront-content-public-us-east-2-477657802292 2021-10-27 15:09:26 config-bucket-477657802292 2022-02-02 15:46:26 log-us -east-2-477657802292 2021-11-03 15:46:57 uiuc-techsvc-iam-test ecc@TECH-P10E74838 : ~ \$

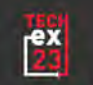

### **CROSS-CLOUD IAM**

**Use Entra ID to rule them all. Is it as crazy as it sounds?**

### **Entra ID Integrated with AWS & Google Cloud**

- For authN: Entra ID is well-established industry leader
- We're already using Entra ID SSO for console logins now

#### **Advantages**

- Users SCIM provisioned from Entra ID as source (JIC vs. JIT)
- Central mapping of groups to roles/permission sets
- Entra ID Security Groups could be sourced from Grouper
- Cloud Infrastructure Entitlement Management (CIEM) like Microsoft Entra Permissions Management can have unified visibility into all resource permissions
- Central management and auditing: one source of truth for consistency

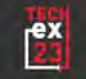

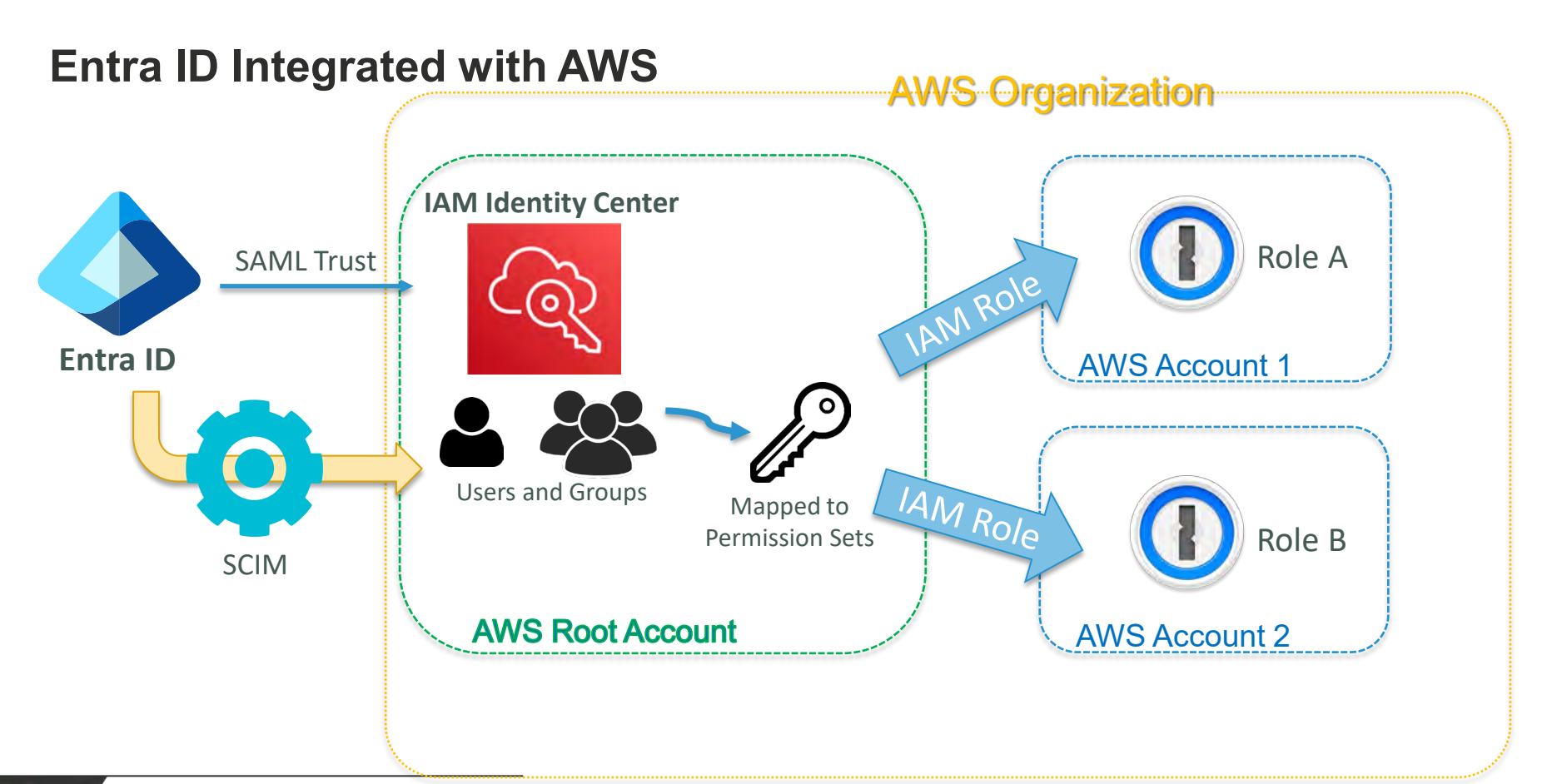

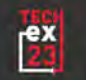

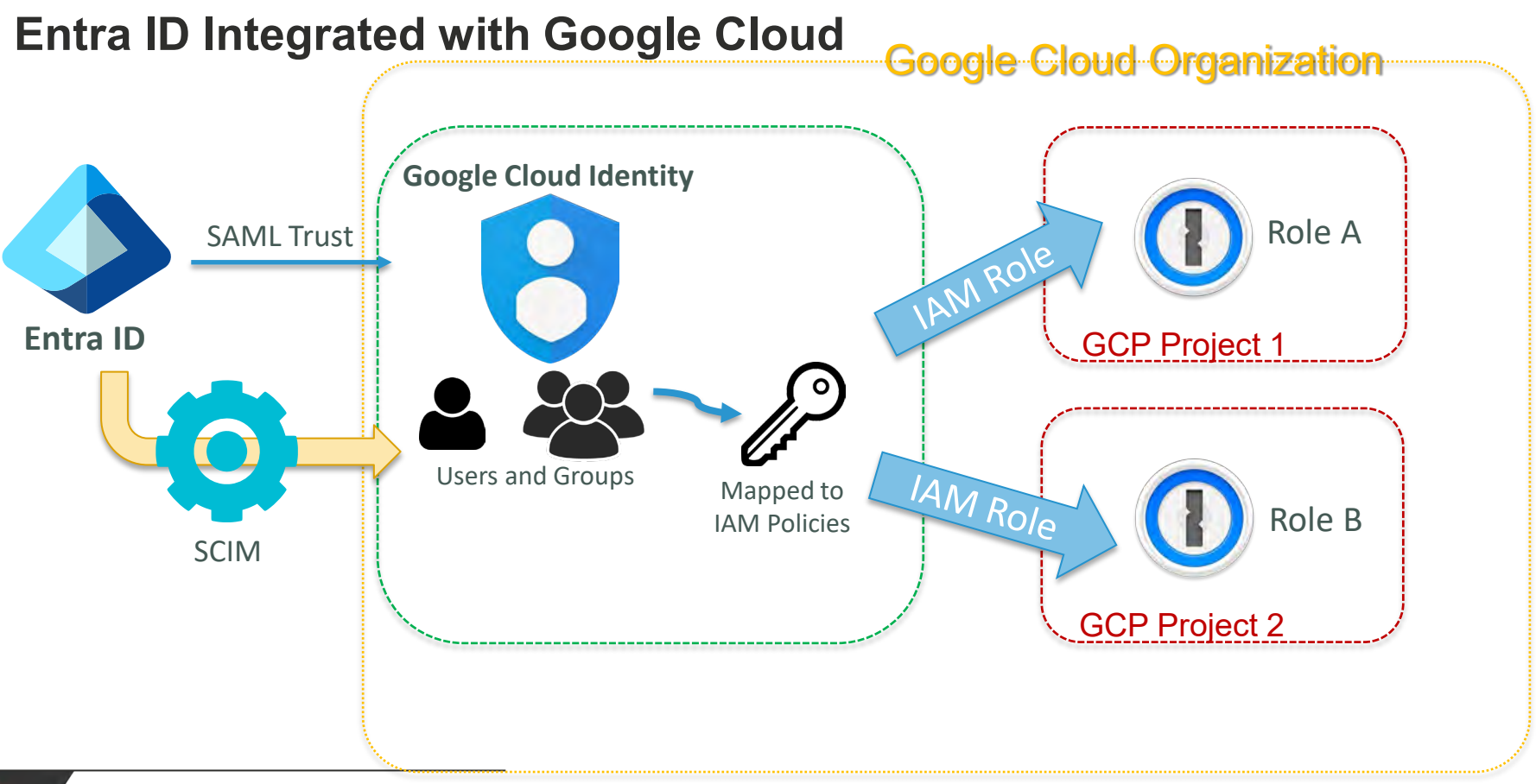

## **WHAT ABOUT YOU?**

**Share with us your cloud SSO experiences**